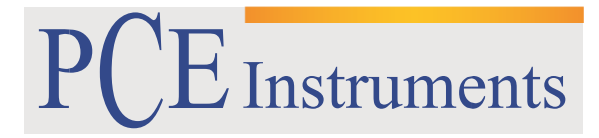

PCE Brookhuis B.V.

Institutenweg 15 7521 PH Enschede The Netherlands Telefoon: +31 (0)900 1200 003 Fax: +31 53 430 36 46 [info@pcebenelux.nl](mailto:info@pcebenelux.nl) [www.pce-instruments.com/dutch](http://www.pce-instruments.com/dutch)

# **GEBRUIKSAANWIJZING Endoscoop PCE-RVE 30**

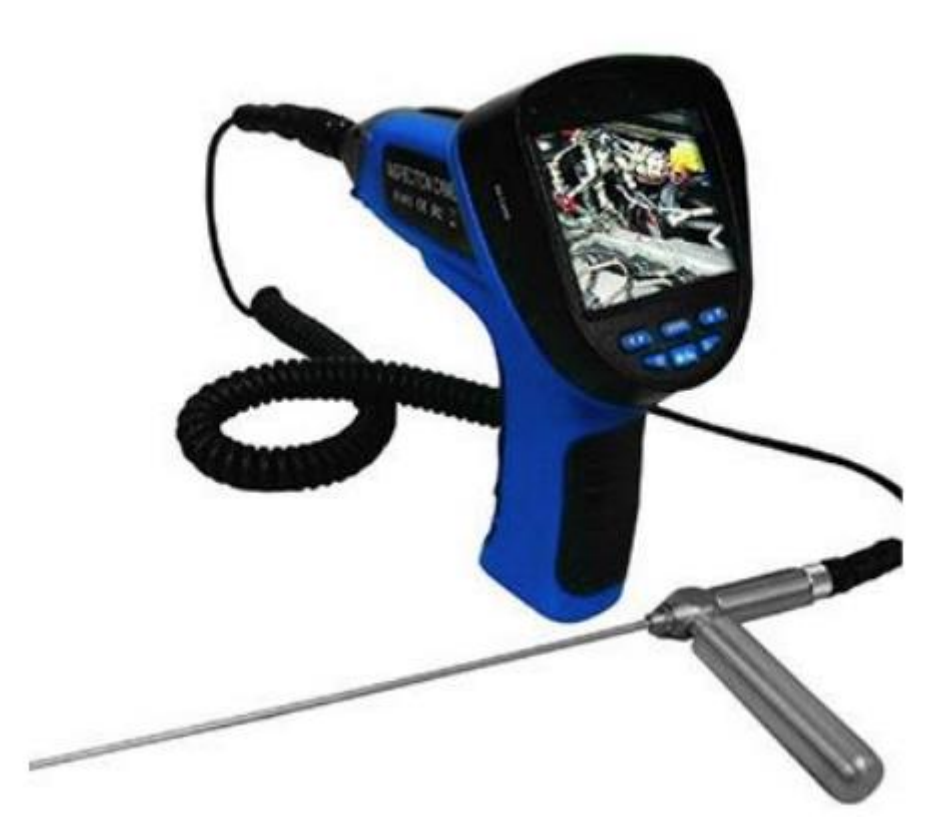

# Inhoudsopgave

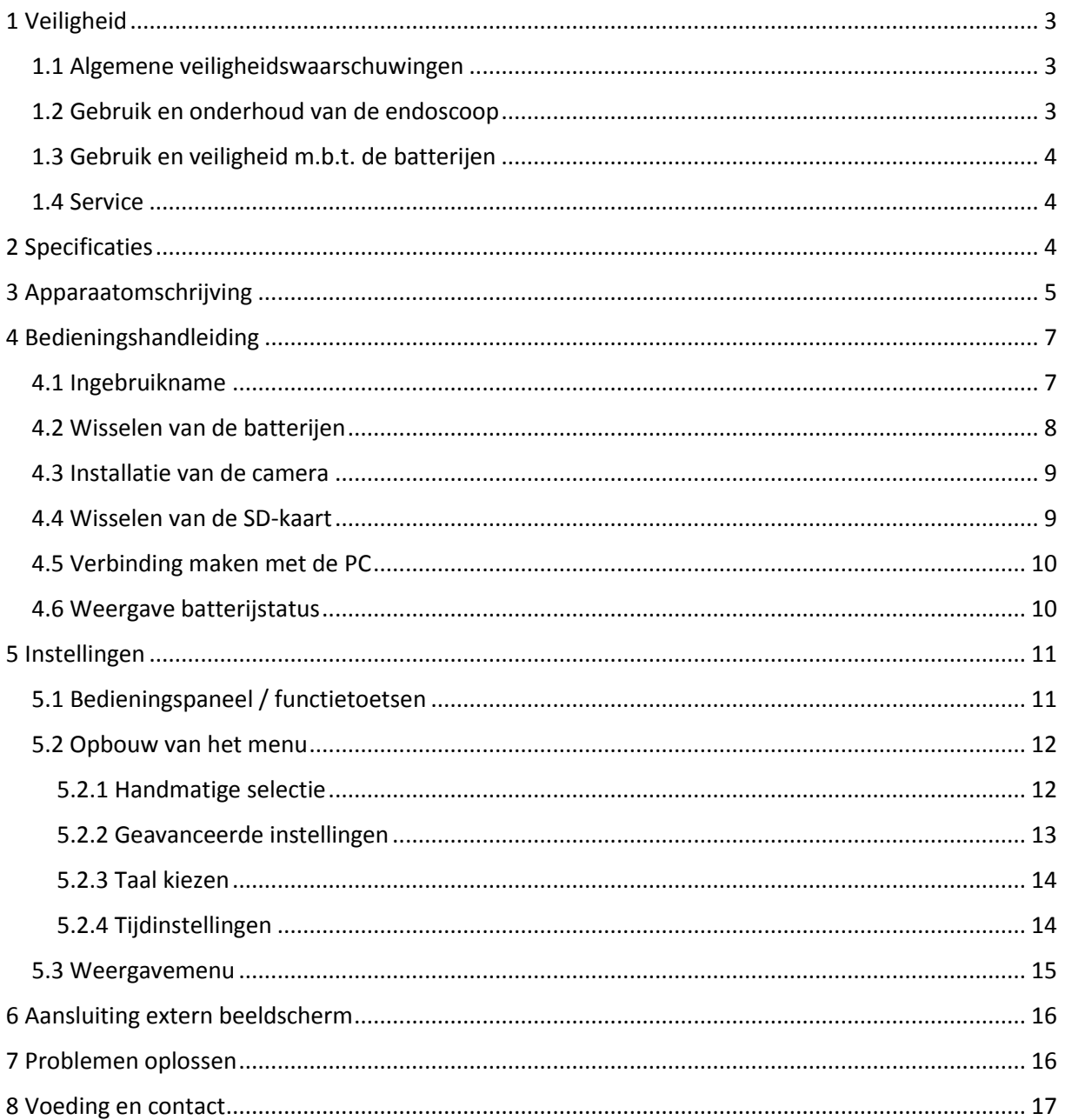

## <span id="page-2-0"></span>**1 Veiligheid**

Lees, voordat u het apparaat in gebruik neemt, de gebruiksaanwijzing zorgvuldig door. De aansprakelijkheid vervalt bij schade, veroorzaakt door niet-naleving van de instructies in deze gebruiksaanwijzing.

## <span id="page-2-1"></span>**1.1 Algemene veiligheidswaarschuwingen**

- Zorg voor een schone, goed verlichte werkplek (Een onoverzichtelijke en donkere werkomgeving verhoogt het risico op ongevallen).
- Gebruik het apparaat niet in een brandbare of explosieve omgeving, zoals bijvoorbeeld in de buurt van brandbare vloeistoffen, gassen of dampen.
- Gebruik het apparaat niet in de buurt van elektrisch geleidende kabels of elektrisch geladen voorwerpen.
- Gebruik het apparaat niet in de buurt van bewegende of roterende machines.
- Gebruik het apparaat niet in de buurt van hittebronnen.
- Gebruik het apparaat niet in geval van vermoeidheid of wanneer u onder invloed bent van drugs, alcohol of medicijnen.
- Gebruik uw persoonlijke veiligheidsuitrusting.
- Besteed altijd aandacht aan een veilige standplaats.

## <span id="page-2-2"></span>**1.2 Gebruik en onderhoud van de endoscoop**

- De Endoscoop PCE-RVE30 is niet geschikt voor medisch gebruik.
- Houd de endoscoop buiten het bereik van kinderen en zorg ervoor dat mensen zonder voorlichting of zonder kennis van deze gebruiksaanwijzing geen gebruik kunnen maken van de endoscoop.
- Pleeg regelmatig onderhoud aan de endoscoop. Controleer de bewegende delen op afwijkingen of blokkades en controleer het gehele apparaat regelmatig op eventuele schade welke invloed zou kunnen hebben op de functionaliteit van de endoscoop. Gebruik het apparaat niet wanneer er rook of andere gassen ontsnappen uit de behuizing.
- Gebruik voor het reinigen van het apparaat een vochtige doek. Gebruik onder geen beding oplosmiddelen of schuurmiddelen.
- Verwijder vóór het reinigen altijd de batterijen.

## <span id="page-3-0"></span>**1.3 Gebruik en veiligheid m.b.t. de batterijen**

- Gebruik alleen AA- alkalinebatterijen.
- Indien de batterijen niet gebruikt worden, dient u de batterijen uit de buurt te houden van metalen voorwerpen zoals paperclips, munten, sleutels, spijkers, schroeven of andere voorwerpen waarmee een geleidende verbinding tussen de batterijen kan ontstaan.
- Bij onjuist gebruik van de batterijen kan vloeistof lekken. Vermijd elk contact met deze vloeistof. Bij contact met deze vloeistof dient u de vloeistof onmiddellijk af te wassen met water. Vraag onmiddellijk medische hulp indien deze vloeistof in contact komt met uw ogen.

## <span id="page-3-1"></span>**1.4 Service**

 Alleen gekwalificeerde onderhoudstechnici van PCE mogen de behuizing van het apparaat openen.

## <span id="page-3-2"></span>**2 Specificaties**

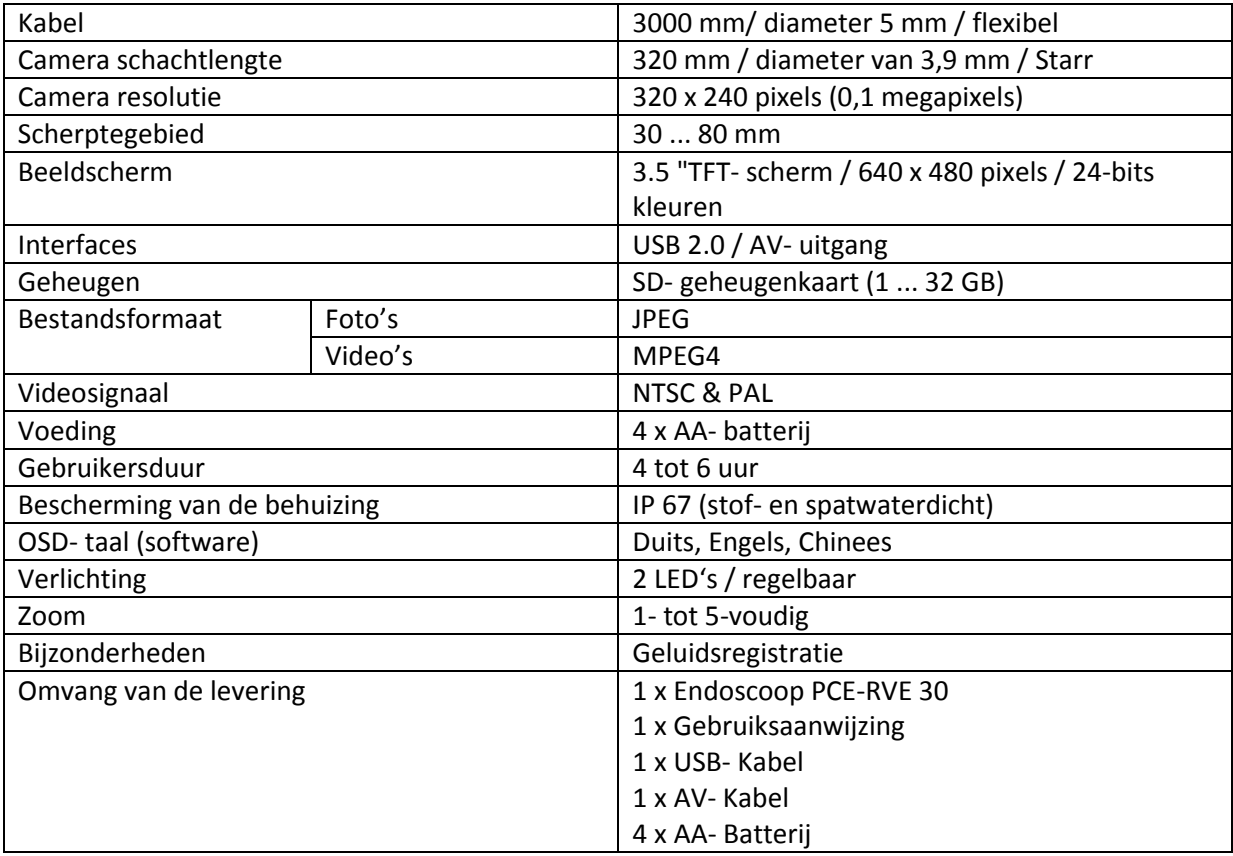

# <span id="page-4-0"></span>**3 Apparaatomschrijving**

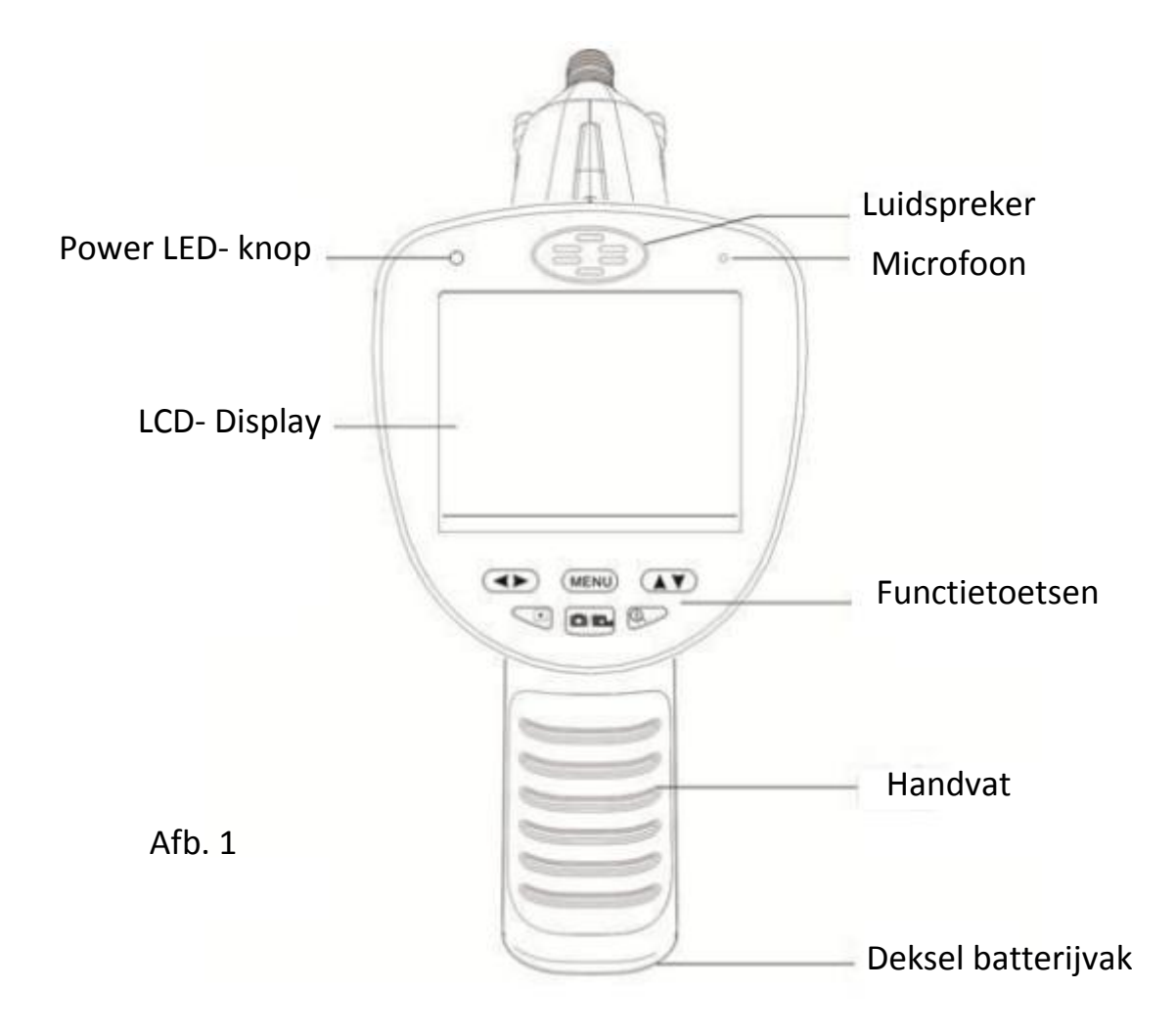

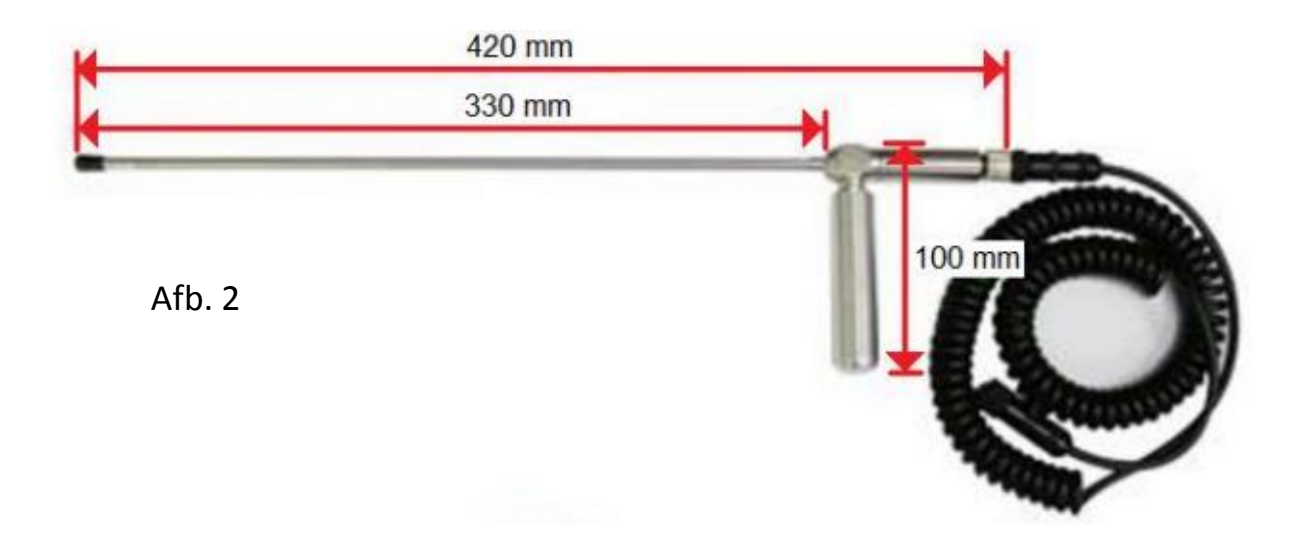

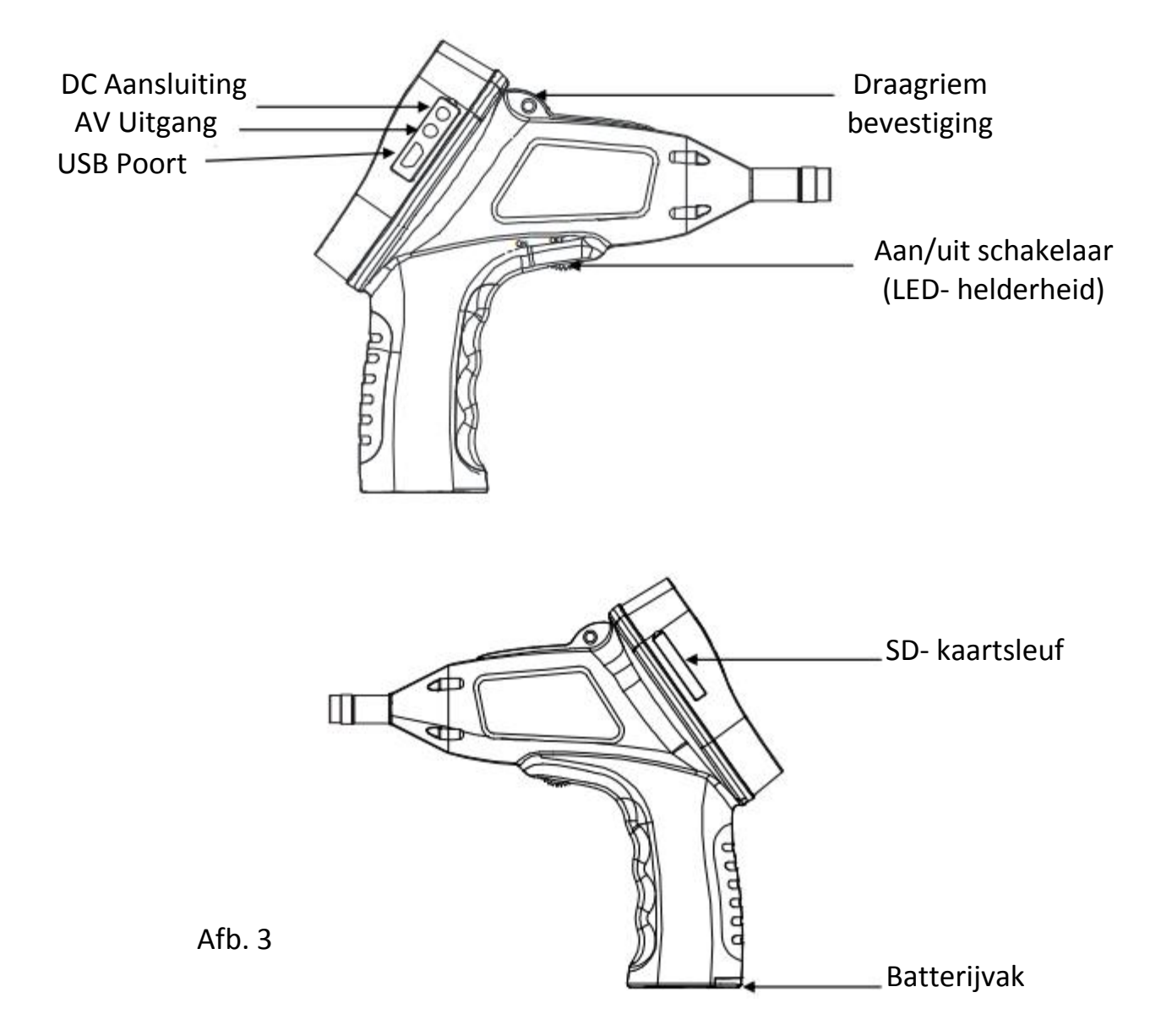

## <span id="page-6-0"></span>**4 Bedieningshandleiding**

## <span id="page-6-1"></span>**4.1 Ingebruikname**

### **Power ON / OFF**

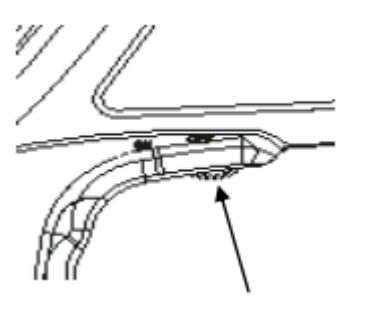

Draaischakelaar

#### **Instellen van de LED- helderheid**

- 1. Draai de schakelaar in de richting van het handvat om de endoscoop in te schakelen.
- 2. Het display en een rode LED lichten nu op. Na drie sec. verschijnt een beeld, het apparaat is nu gebruiksklaar.
- 3. Draai de schakelaar in tegenovergestelde richting om het apparaat weer uit te schakelen.

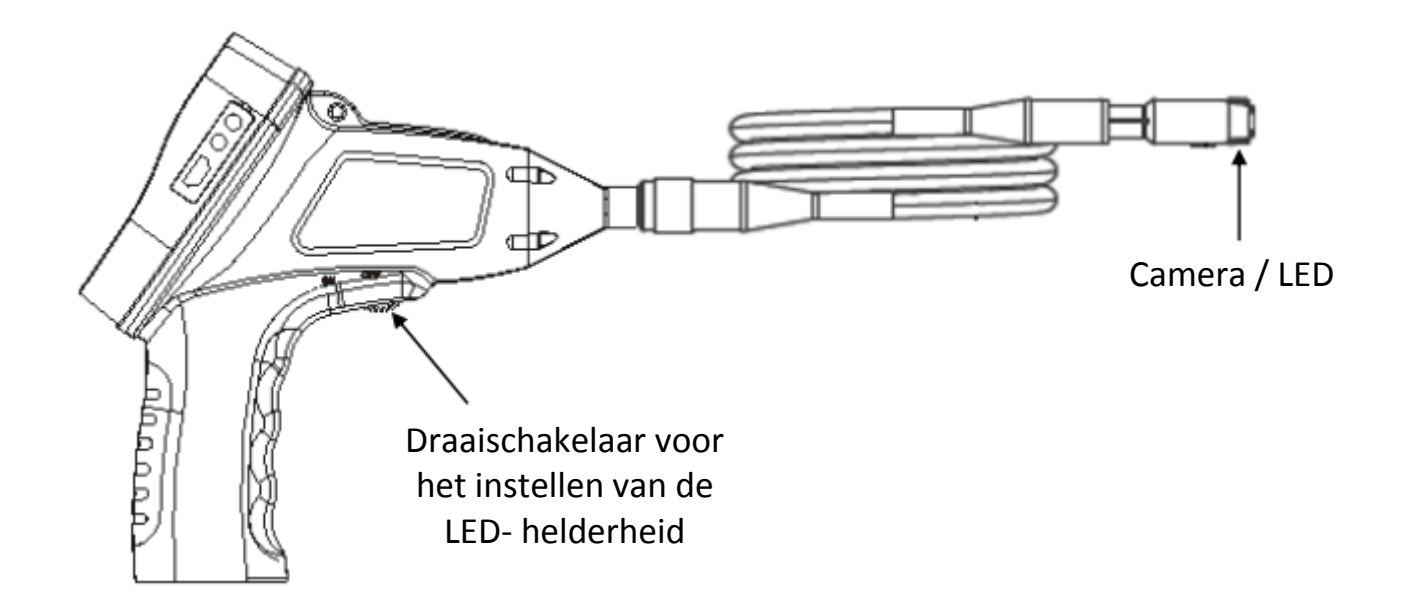

Draai de schakelaar richting "ON" om de helderheid van de LED te verhogen.

Draai de schakelaar richting "OFF" om de helderheid van de LED te verminderen.

### **LET OP:**

Zorg ervoor dat u de lens en de LED- sector niet aanraakt of vervuild.

Anders kan dit de helderheid en de resolutie van de beelden beïnvloeden.

Verwijder verontreinigingen met een droge, zachte doek.

## <span id="page-7-0"></span>**4.2 Wisselen van de batterijen**

**Let op:** Gebruik uitsluitend alkaline batterijen. Lees de volgende voorschriften voordat u de batterijen gaat wisselen.

1. Draai de schroef los aan de onderzijde van de handgreep en verwijder de batterijklep om de batterijen te kunnen wisselen.

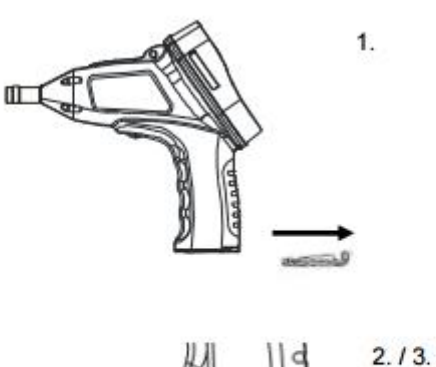

2. Verwijder de batterijhouder en plaats vier AA batterijen.

3. Schuif de batterijhouder terug in de endoscoop. Controleer hierbij de richting.

4. Sluit vervolgens de deksel van het batterijcompartiment.

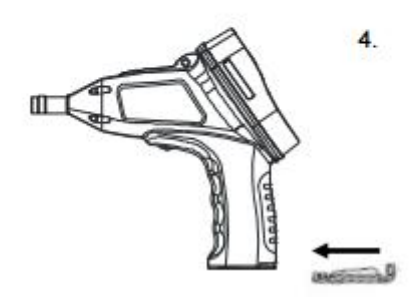

#### **Levensduur van de batterijen**

De batterijen hebben een werkingsduur van ongeveer 4 tot 6 uur.

Wissel de batterijen wanneer het apparaat vanzelf uitschakelt of wanneer het apparaat niet ingeschakeld kan worden.

## <span id="page-8-0"></span>**4.3 Installatie van de camera**

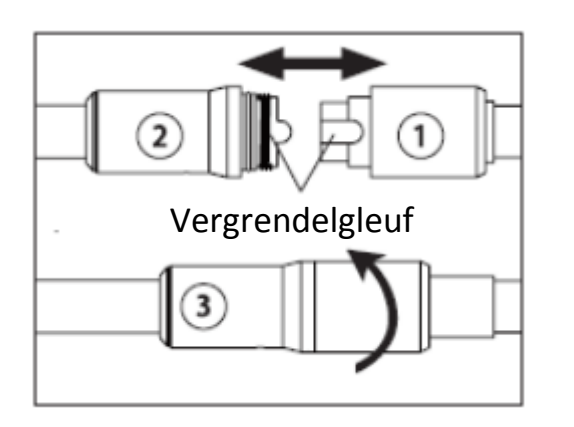

- 1. Duw de afsluiting op de aansluitzijde van de endoscoop naar achteren.
- 2. Schuif de adapter in de vergrendelgleuf.
- 3. Schuif de afsluiting weer naar voren en draai deze vast om een goede aansluiting te garanderen.

#### **Waarschuwing:**

Maak geen gebruik van gereedschap of brute kracht bij het bevestigen van de adapter.

### <span id="page-8-1"></span>**4.4 Wisselen van de SD-kaart**

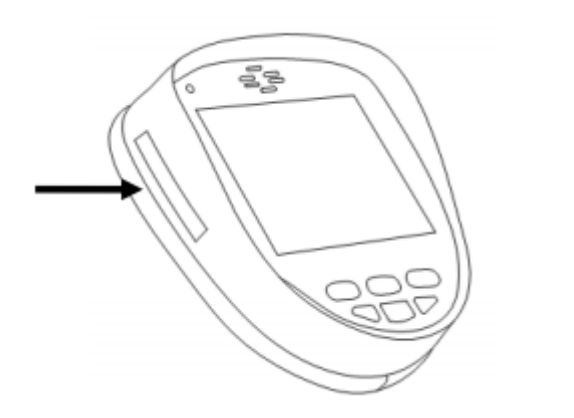

- 1. Open de beschermende afdekking om toegang tot de kaartsleuf te krijgen.
- 2. Schuif de kaart in de sleuf totdat u een klik hoort. Besteed aandacht aan de juiste uitlijning van de SD-kaart.
- 3. Om de kaart te verwijderen, drukt u de kaart aanvankelijk iets naar binnen, vervolgens springt de kaart eruit.

### **Opmerkingen:**

- Als de geheugenkaart geplaatst is, verschijnt op het display het symbool.
- Als de geheugenkaart vergrendeld is, verschijnt tijdens het fotograferen of filmen het  $\left[\begin{matrix} 1 \\ 1 \end{matrix}\right]$  pictogram. De desbetreffende foto's / films worden in dit geval niet opgeslagen op de geheugenkaart.
- Hoeveel foto's / films u op kunt slaan is afhankelijk van de opslagcapaciteit van de SD-kaart. Wanneer de maximale opslagcapaciteit van de SD-kaart bereikt is, knippert op het display het **Disk Full** symbool. Meer foto's / films kunnen er nu niet worden opgeslagen.

## <span id="page-9-0"></span>**4.5 Verbinding maken met de PC**

U steekt de USB-kabel in de daarvoor bestemde gleuf. Verbind vervolgens de USB-kabel met de USBpoort van uw PC. Wanneer de endoscoop succesvol verbinding maakt met de PC klinkt er een piepsignaal en op het display verschijnt "MSDC". Van nu af aan, tot u zelf de verbinding verbreekt, zal de endoscoop fungeren als verwisselbare schijf.

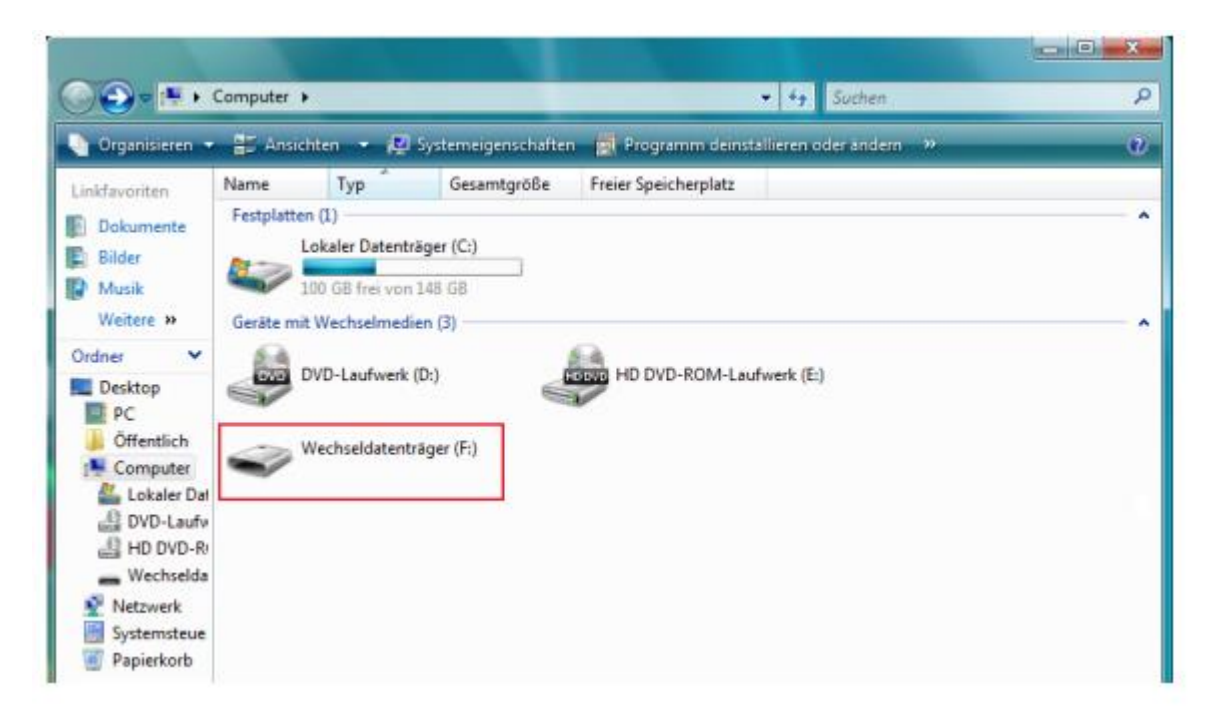

Waarschuwing: Indien u de video's niet af kunt spelen op uw PC, ontbreekt er mogelijkerwijs een DIVX of XVID Codec op uw computer. De AVI data wordt opgeslagen als MPEG4 bestand en heeft een DIVX of XVID Codec nodig om afgespeeld te kunnen worden. Neemt u in dit geval contact op met PCE Instruments.

### <span id="page-9-1"></span>**4.6 Weergave batterijstatus**

Het weergave-icoon van de batterijstatus bevind zich in de linkerbovenhoek van het scherm.

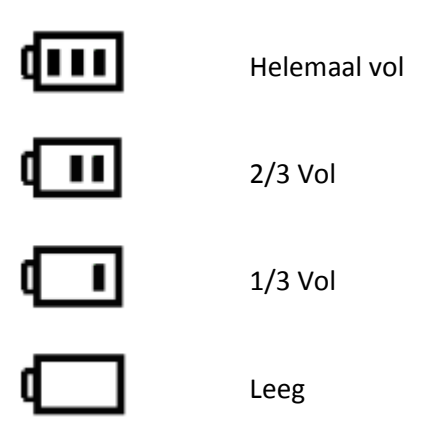

## <span id="page-10-0"></span>**5 Instellingen**

## <span id="page-10-1"></span>**5.1 Bedieningspaneel / functietoetsen**

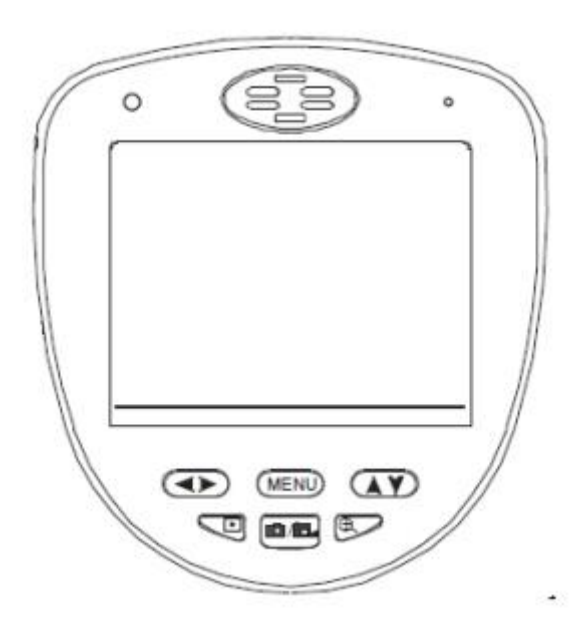

**Display met bedieningspaneel**

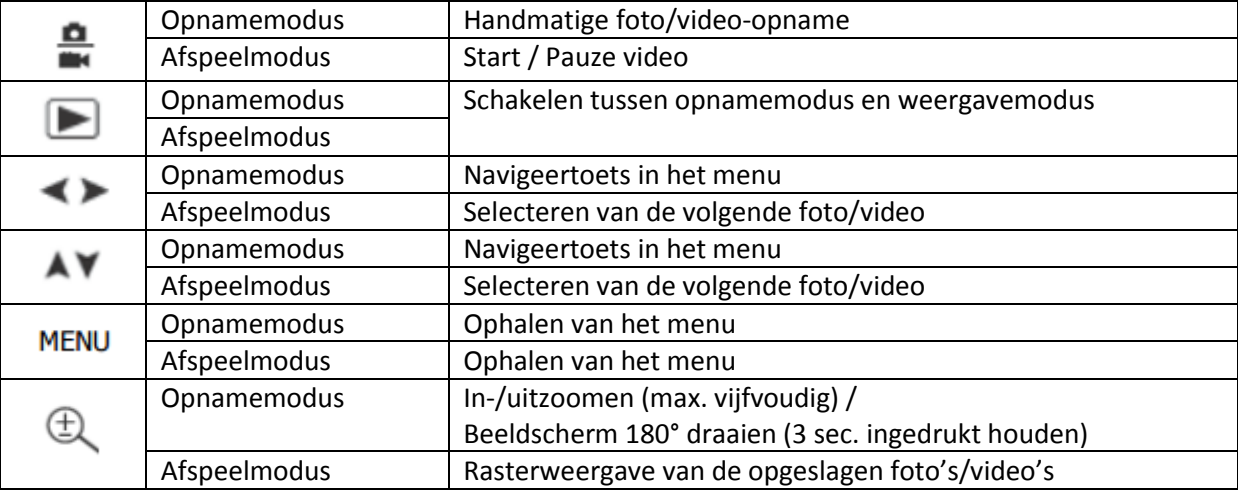

**Opmerking rasteraanzicht:** Gebruik de <> en de << toets om de gewenste foto/video te selecteren. Bevestig uw keuze met de "MENU" toets.

## <span id="page-11-0"></span>**5.2 Opbouw van het menu**

Het menu bestaat uit vier hoofdcategorieën.

Gebruik de **that the toets om een categorie te** selecteren.

Gebruik de AV toets om een subcategorie te selecteren.

Bevestig uw keuze met de "MENU" toets. Selecteer "Cancel" en bevestig dit aansluitend met de "MENU" toets om het menu te verlaten.

<span id="page-11-1"></span>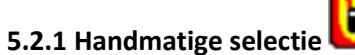

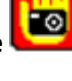

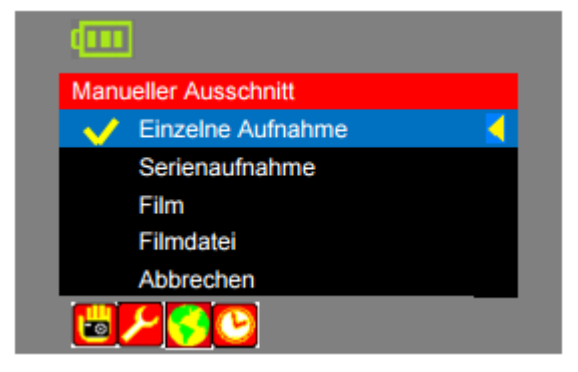

Handmatige selectie  $\bullet$ Geavanceerde instellingen Taal kiezen Tijdinstellingen

Gebruik de AV toets om een subcategorie te selecteren. Bevestig uw keuze met de "MENU" toets.

Selecteer "Cancel" en bevestig dit aansluitend met de "MENU" toets om het menu te verlaten.

**Enkele opname**

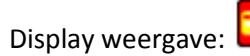

Bij deze functie neemt u bij elke druk op de **toets een foto**.

#### **• Serie opname**

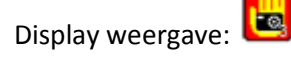

Bij deze functie neemt u bij elke druk op de **toets een serie van 3 foto's**.

#### **Filmen**

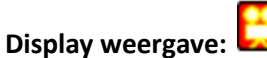

Deze functie dient voor het maken van video's.

Drukt u op om de opname te starten. In het display verschijnt een knipperend "REC" symbool, met daaronder de opnameduur.

Drukt u opnieuw op  $\blacksquare$  om de opname te beëindigen.

**Filmbestand**

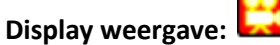

Deze functie dient voor het maken van video's van een vooraf bepaalde lengte (1 min.).

Drukt u op om de opname te starten. In het display verschijnt een knipperend "REC" symbool, met daaronder de opnameduur.

Zodra de opnameduur van 1 min. bereikt is stopt de opname automatisch.

### <span id="page-12-0"></span>**5.2.2 Geavanceerde instellingen**

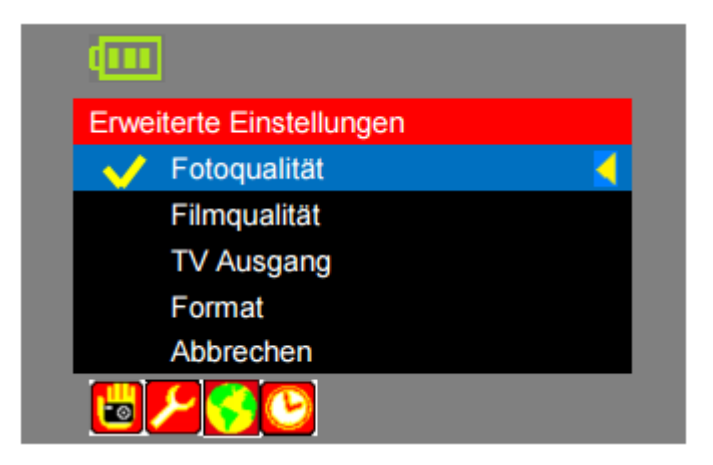

Gebruik de AV toets om een subcategorie te selecteren. Bevestig uw keuze met de "MENU" toets.

Selecteer "Cancel" en bevestig dit aansluitend met de "MENU" toets om het menu te verlaten.

### **Fotokwaliteit**

Gebruik de **AV** toets om de gewenste kwaliteit te selecteren. Bevestig uw keuze met de"MENU" toets.

Selecteer "Cancel" en bevestig dit aansluitend met de "MENU" toets om het menu te verlaten.

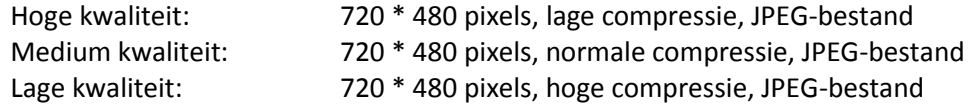

#### **Filmkwaliteit**

Gebruik de  $\blacktriangle$  toets om de gewenste kwaliteit te selecteren. Bevestig uw keuze met de"MENU" toets.

Selecteer "Cancel" en bevestig dit aansluitend met de "MENU" toets om het menu te verlaten.

QVGA: 320 \* 240 pixels, 30 fps, AVI- bestand D1: 720 \* 480 pixels, 30 fps, AVI- bestand **TV Uitgang**

Gebruik de  $\blacktriangle\blacktriangledown$  toets om tussen NTSC en PAL te kiezen. Bevestig uw keuze met de"MENU" toets.

Selecteer "Cancel" en bevestig dit aansluitend met de "MENU" toets om het menu te verlaten.

**Formaat**

Met deze functie kunt u alle gegevens, opgeslagen op de SD-kaart, wissen. Gebruik de  $\blacktriangle$  en de  $\blacktriangle$  toetsen om tussen JA en NEE te kiezen. Bevestig uw keuze met de"MENU" toets.

## <span id="page-13-0"></span>**5.2.3 Taal kiezen**

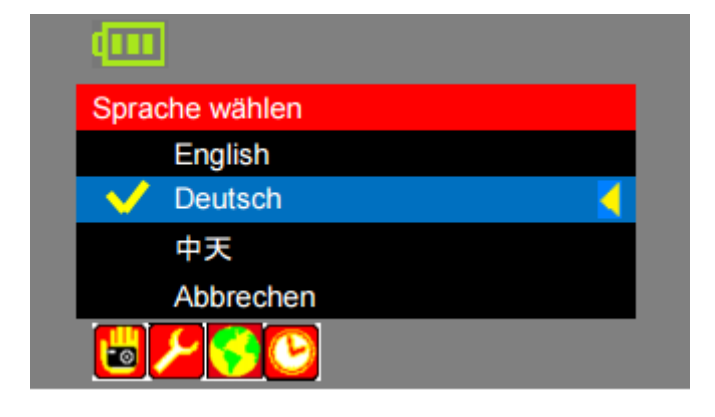

Gebruik de AV toets om een taal te selecteren. Bevestig uw keuze met de "MENU" toets.

Selecteer "Cancel" en bevestig dit aansluitend met de "MENU" toets om het menu te verlaten.

U heeft de keuze uit Engels, Duits en Chinees.

<span id="page-13-1"></span>**5.2.4 Tijdinstellingen**

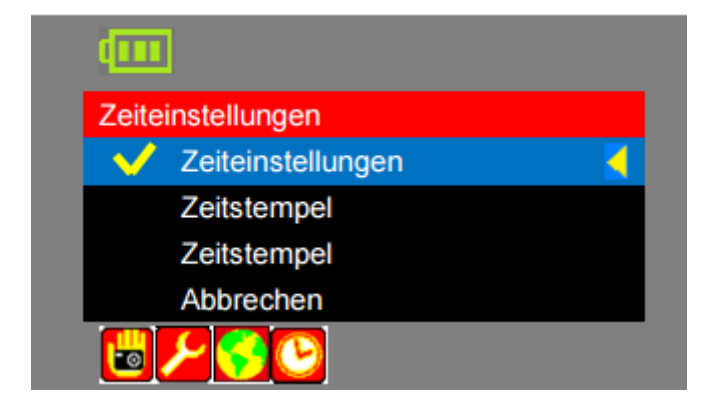

Gebruik de AV toets om een menupunt te selecteren. Bevestig uw keuze met de "MENU" toets.

Selecteer "Cancel" en bevestig dit aansluitend met de "MENU" toets om het menu te verlaten.

### **Tijdinstellingen**

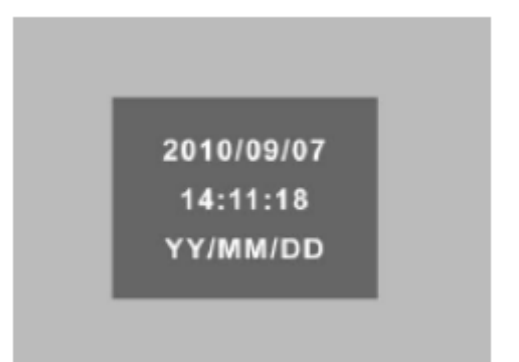

Gebruik de  $\blacktriangle$  toets om een waarde te selecteren. Druk aansluitend op de  $\blacktriangle$   $\blacktriangledown$  toets om deze waarde in te stellen. Wanneer u alle waarden heeft ingesteld drukt u op de "MENU" toets om uw keuze te bevestigen en het menu te verlaten.

#### **Opmerking:**

- $-$  Houd de  $\blacktriangle$  toets ingedrukt om de invoer te versnellen.
- In de derde regel kunt u de datumnotatie wijzigen, door te drukken op  $\mathbf{A}\mathbf{V}$ .

#### **Tijdstempel (foto)**

Om de tijdstempel in- of uit te schakelen gebruikt u de **AV** toets om tussen "AAN" en "UIT" te kiezen. Bevestig uw keuze met de"MENU" toets.

Selecteer "Cancel" en bevestig dit aansluitend met de "MENU" toets om het menu te verlaten.

#### **Tijdstempel (video)**

Om de tijdstempel in- of uit te schakelen gebruikt u de \*\* toets om tussen "AAN" en "UIT" te kiezen. Bevestig uw keuze met de"MENU" toets.

Selecteer "Cancel" en bevestig dit aansluitend met de "MENU" toets om het menu te verlaten.

#### <span id="page-14-0"></span>**5.3 Weergavemenu**

**Opmerking:** Dit menu is alleen beschikbaar in de weergavemodus.

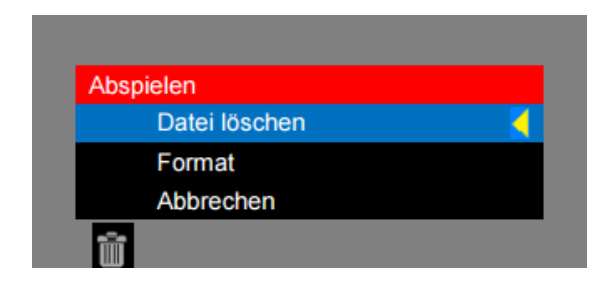

Druk op de  $\Box$  toets om de weergavemodus te betreden. Betreed vervolgens het menu door te drukken op de "MENU" toets.

Gebruik de  $\blacktriangle\blacktriangledown$  toets om een menupunt te selecteren. Bevestig uw keuze met de "MENU" toets.

Selecteer "Cancel" en bevestig dit aansluitend met de "MENU" toets om het menu te verlaten.

#### **Data wissen**

Met deze functie kunt u alle of afzonderlijke gegevens, opgeslagen op de SD-kaart, wissen. Gebruik de toets om tussen "afzonderlijke" of "alle" te kiezen. Bevestig uw keuze met de"MENU" toets. Gebruik aansluitend de < > en de < versen om tussen JA en NEE te kiezen. Bevestig uw keuze met de"MENU" toets.

**Formaat**

Met deze functie kunt u alle gegevens, opgeslagen op de SD-kaart, wissen. Gebruik de  $\blacktriangle$  en de  $\blacktriangle$  toetsen om tussen JA en NEE te kiezen. Bevestig uw keuze met de"MENU" toets.

## <span id="page-15-0"></span>**6 Aansluiting extern beeldscherm**

U kunt het camerabeeld van de PCE-RVE 30 overdragen op een extern beeldscherm. Gebruik hiervoor de meegeleverde video- aansluitkabel en sluit deze aan op de video-uitgang van de endoscoop en de video-ingang van uw beeldscherm (TV, monitor, etc.).

**Opmerking:** De kabel draagt alleen het beeldsignaal over, het geluid komt nog steeds uit de endoscoop.

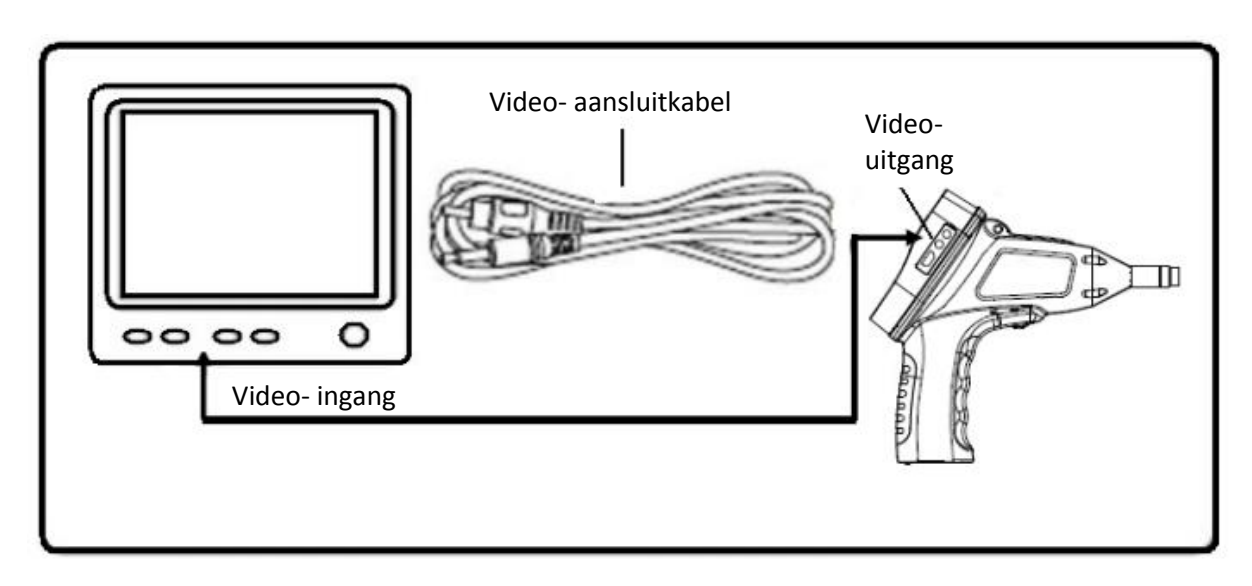

## <span id="page-15-1"></span>**7 Problemen oplossen**

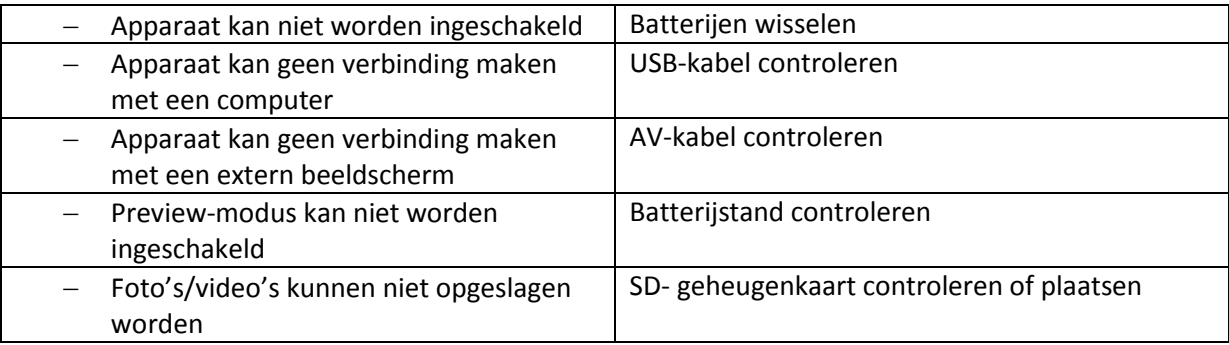

## <span id="page-16-0"></span>**8 Voeding en contact**

Batterijen mogen niet worden weggegooid bij het huishoudelijk afval; de eindgebruiker is wettelijk verplicht deze in te leveren. Gebruikte batterijen kunnen bij de daarvoor bestemde inzamelpunten worden ingeleverd.

Voor vragen over ons assortiment of het meetinstrument, kunt u contact opnemen met :

PCE Brookhuis B.V.

Institutenweg 15 7521 PH Enschede The Netherlands

Telefoon: +31 (0)900 1200 003 Fax: +31 53 430 36 46

info@pcebenelux.nl www.pce-instruments.com/dutch

Een compleet overzicht van al onze apparatuur vind u hier: <https://www.pce-instruments.com/dutch/>

WEEE-Reg.-Nr.DE69278128

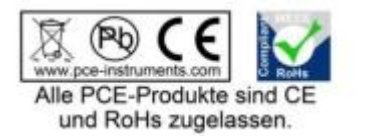